<span id="page-0-2"></span>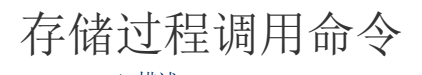

● 1. 描述<br>● 2. 存储过程调用命令

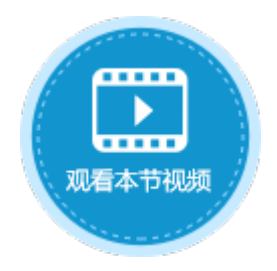

<span id="page-0-0"></span>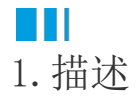

存储过程是一组可编程的函数, 是为了完成特定功能的SQL语句集, 经编译创建并保存在数据库中, 用户可通过指定存储过程的名字并给定 参数来调用执行。

活字格支持调用存储过程。

图1 存储过程调用命令

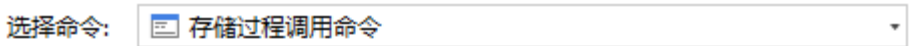

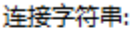

管理连接字符串

 $\checkmark$ 

N

Data Source=> D D = clinitial Catalog=TestForDocument;Persist Securi >

### 存储过程名: 〇

[dbo].[客户表存储过程]

返回值到单元格: ?

### 参数列表:

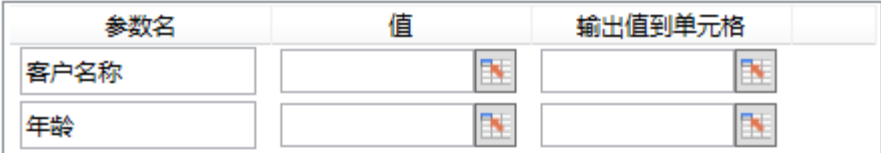

返回数据集到变量

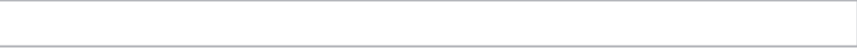

### 角色权限:

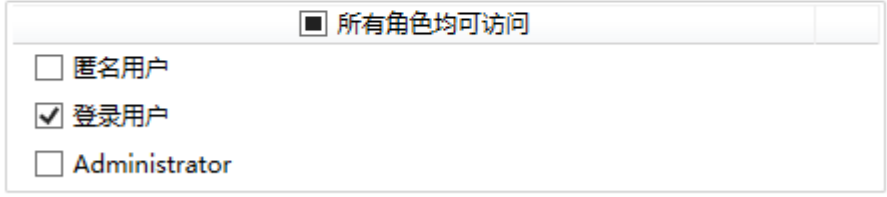

√ 调用成功后重新加载数据

<span id="page-0-1"></span>隐藏高级设置...

# 2.存储过程调用命令

使用存储过程调用命令,需要确保连接的数据库中已经有了存储过程,可以是无参数存储过程,也可以是有参数存储过程。 如果没有,需要创建存储过程。

下面以调用SQLServer的存储过程为例,来讲解存储过程调用命令的使用。

操作步骤

Ω

连接到SQLServer数据库,该数据库中已有存储过程,如下图所示。

连接到SQLServer数据库的具体操作请参见[连接到SQL Server。](https://help.grapecity.com.cn/pages/viewpage.action?pageId=72355089)

图2 存储过程

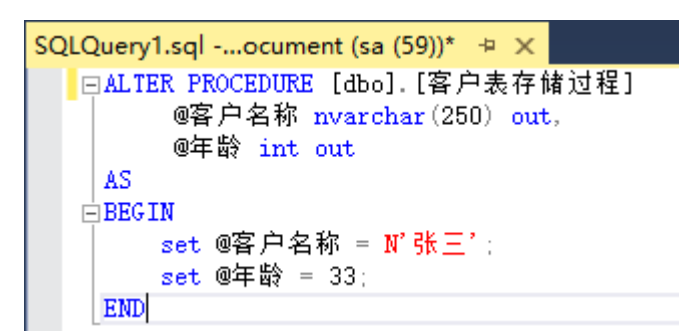

选择一个单元格区域,设置为按钮,编辑命令为"存储过程调用命令"。 3

 $\bullet$ 

设置存储过程调用命令。

选择连接字符串,如果没有连接字符串,可直接单击"管理连接字符串"进行连接。单击下拉按钮,选择一个连接字符串。

 $\checkmark$ 

图3 设置连接字符串

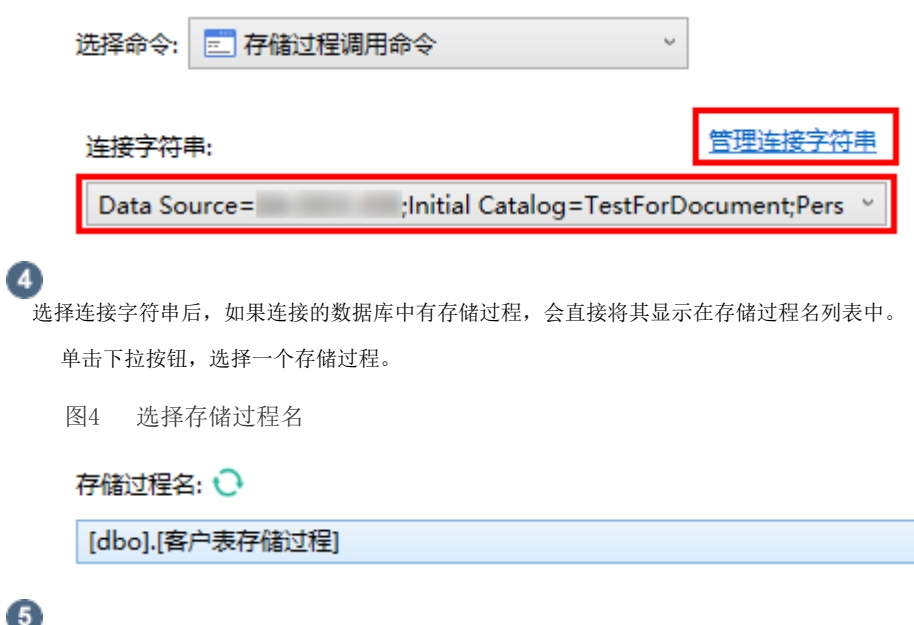

 设置返回值到单元格,当执行存储过程时,返回值将会被填写在指定的单元格中。 只有SQLServer的存储过程有返回值设置。

图5 返回值

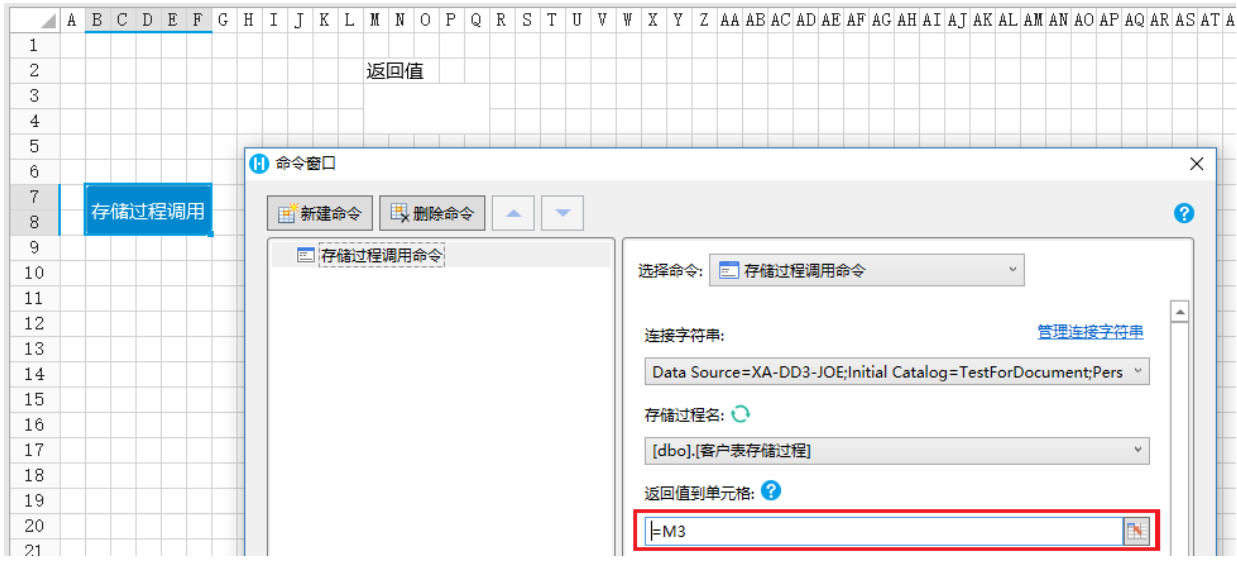

 $\bullet$ 

设置参数。如果存储过程有参数,选择存储过程后,参数会在参数列表中列出来,您可以设置输入值和输出值的单元格。

图6 设置参数

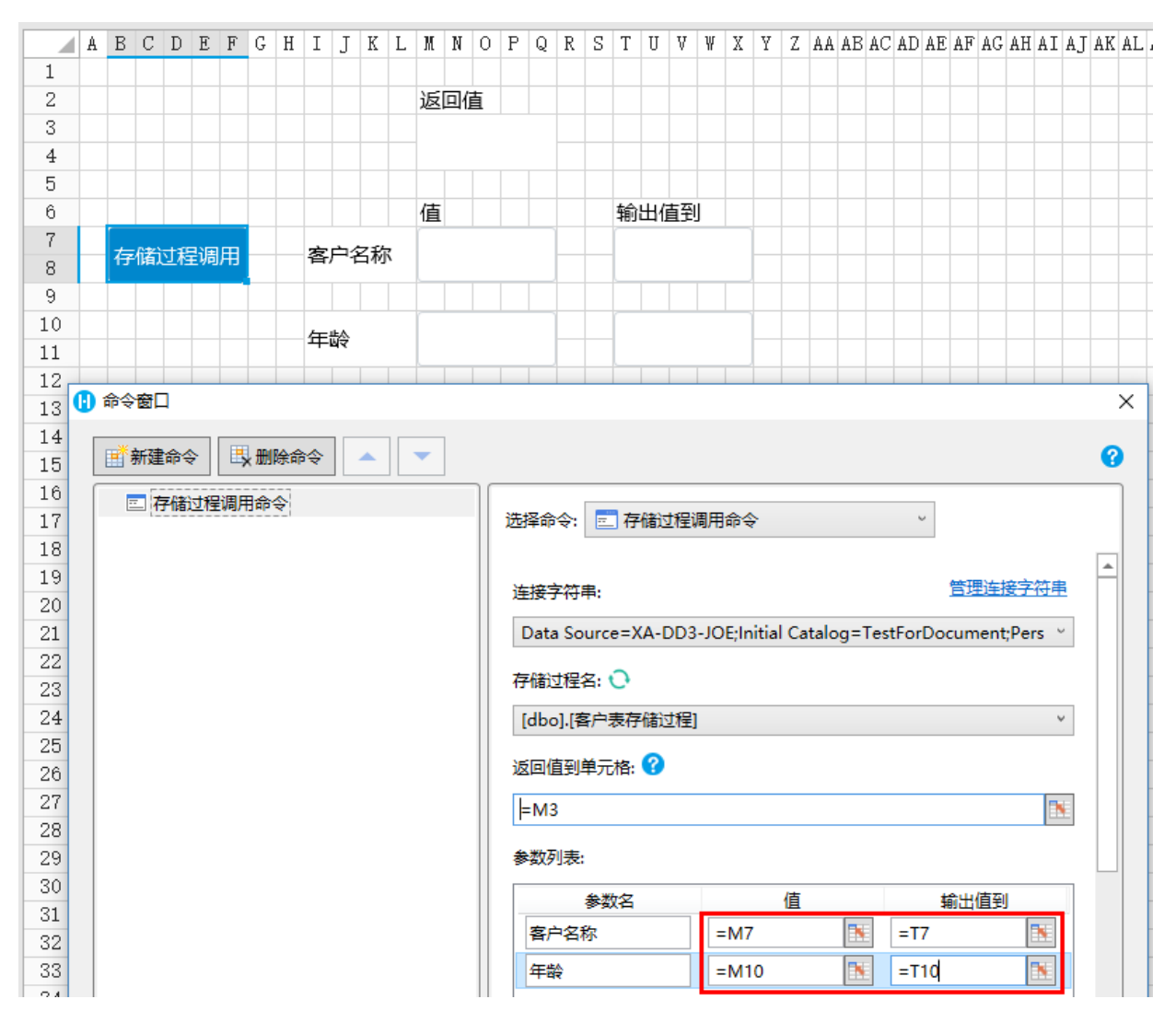

返回数据集到变量。设置该命令的返回结果数据集到变量,可以在表格中显示存储过程的结果。

Oracle和PostgreSQL不支持此设置。

图7 返回数据集到变量

7

返回数据集到变量

# ◉

角色权限。设置可以执行该存储过程命令的角色。

角色权限

### 角色权限:

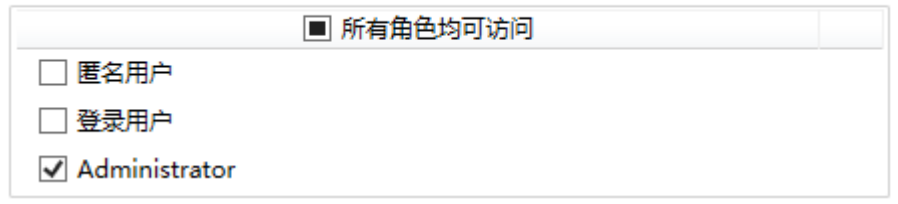

## ◉

 设置完成后,运行页面。在客户名称和年龄的值输入框中,输入值,如"小李"和"28",然后单击"存储过程调用"按钮。 这时就会调用存储过程,执行存储过程里的SQL操作。如下图所示。

图7 执行存储过程调用命令

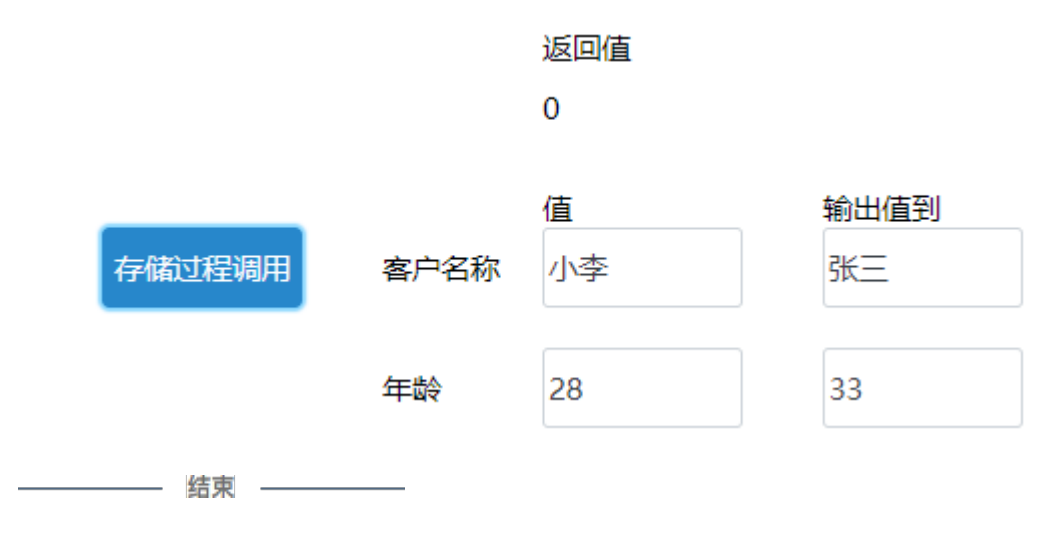

[回到顶部](#page-0-2)